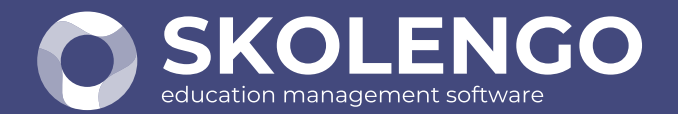

#### **SIMPLIFIER LA DIGITALISATION** DES ÉTABLISSEMENTS

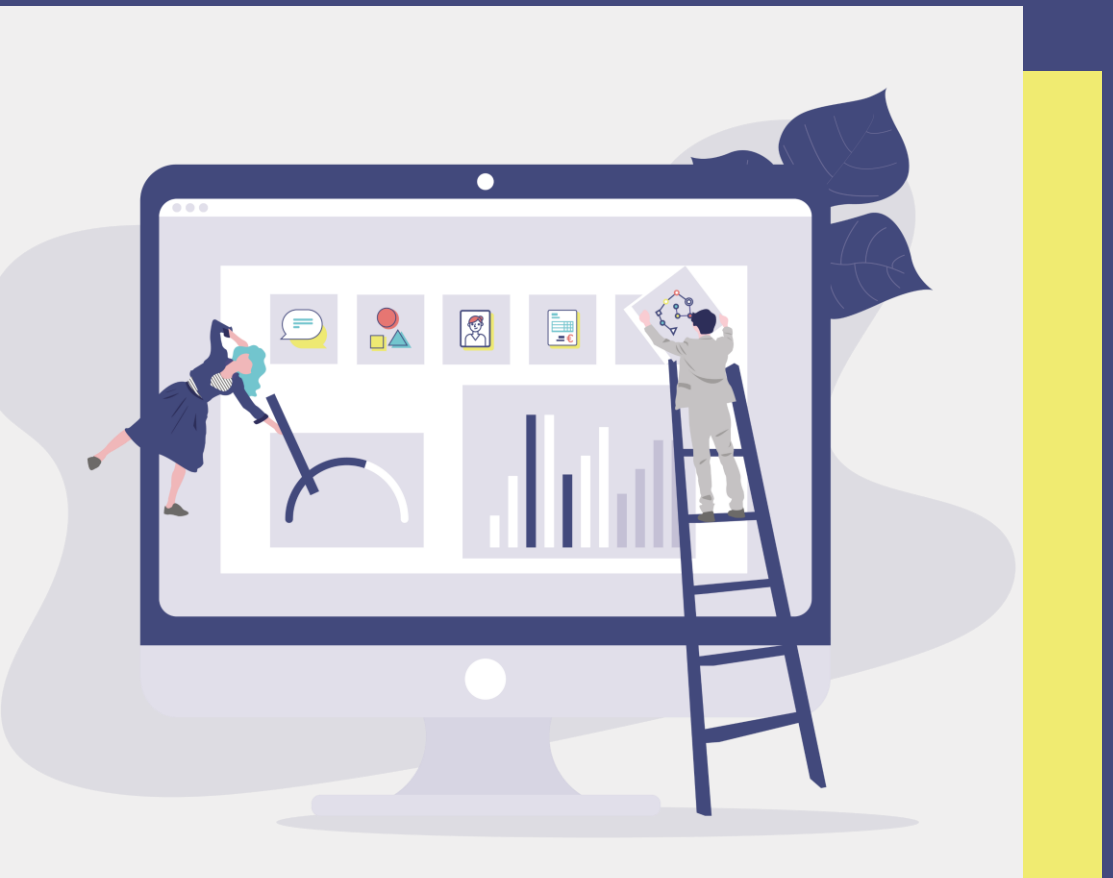

# EN haute savoie" **Rentrée scolaire 2021**

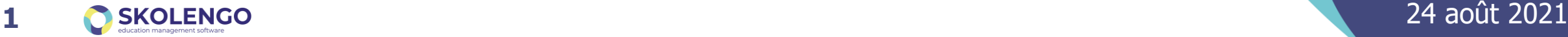

### **Avant de démarrer…**

#### **Affichage des questions/réponses**

N'hésitez pas à poser vos questions via le chat pendant la présentation.

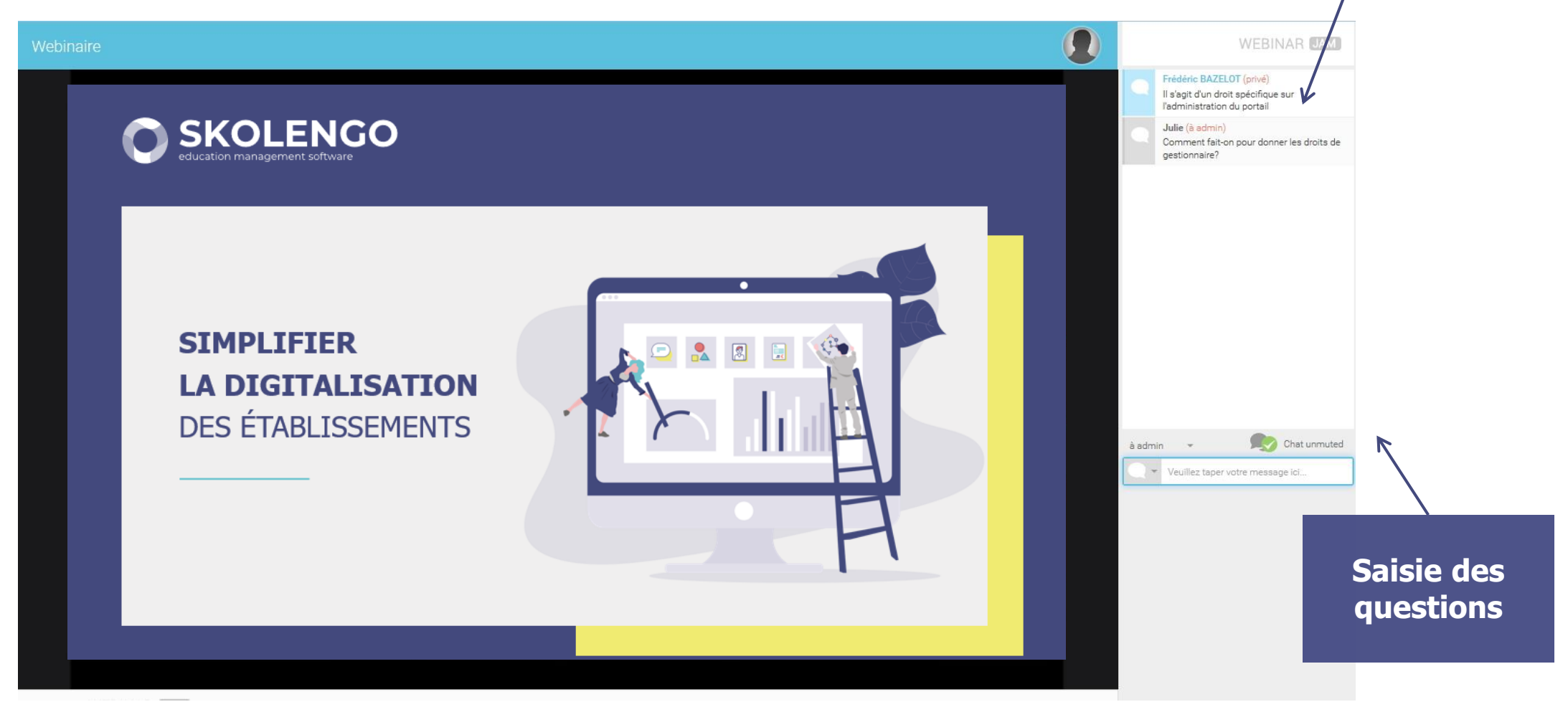

#### **SOMMAIRE**

- Alimentation de l'ENT
	- AAF
	- Import d'emploi du temps
- Distribution des comptes
- Blocage des accès
- **Connecteurs** 
	- GAR et connecteurs SSO
	- **o** Pronote
- Page publique
- **O** Support et Assistance

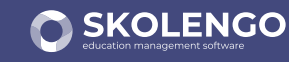

#### **AAF : Quelques rappels**

- Opérations de changement d'année
	- Le service ENT a été coupé partiellement cet été, pour procéder aux opérations de purge des données de l'année scolaire 2020-2021
	- Dossier archive contenant les archives de cahiers de textes
	- Suppression des rubriques limitées à l'année scolaire
- **O** Initialisation de la nouvelle année scolaire
	- La DSI académique a mis à disposition de Kosmos le 18 août les données annuaire pour l'année scolaire 2021-2022
	- Création des nouveaux comptes élèves, parents, enseignants, personnels non enseignants
	- Mise à jour des données pour les comptes pré-existants

#### **Alimentation de l'ENT : l'import AAF**

#### **Import AAF : initialisation et mise à jour des données de l'année scolaire**

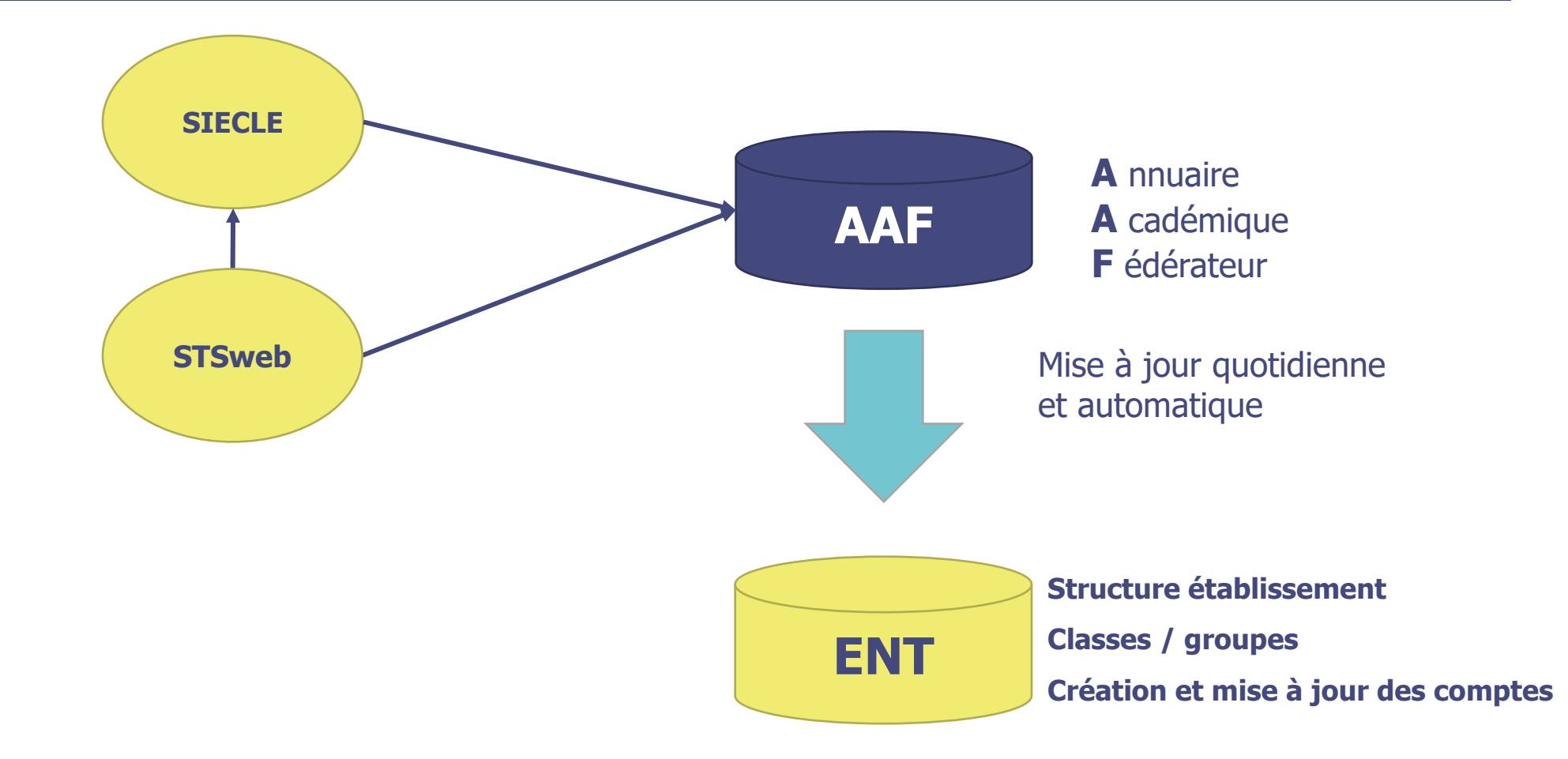

### **Alimentation de l'ENT : L'import emploi du temps**

#### **C** Ce que permet l'import emploi du temps

- Il permet d'alimenter le cahier de textes de l'ENT pour l'ensemble des utilisateurs
- Il permet, en fonction du mode de pilotage choisi, de peupler les classes et groupes d'option de l'ENT avec les élèves et les enseignants
- Il permet la mise en route de plusieurs services de l'ENT, notamment la messagerie
- **O** Ce que ne permet pas l'import emploi du temps
	- Il ne crée pas de comptes utilisateurs, c'est l'import annuaire qui le fait
	- Il ne crée pas de rubriques de classes, c'est l'import annuaire qui le fait
	- Il ne crée pas de rubriques, de groupes ou sous-groupes d'options

# **Alimentation de l'ENT : L'import emploi du temps**

**Import emploi du temps : initialisation et mise à jour des données de l'ENT**

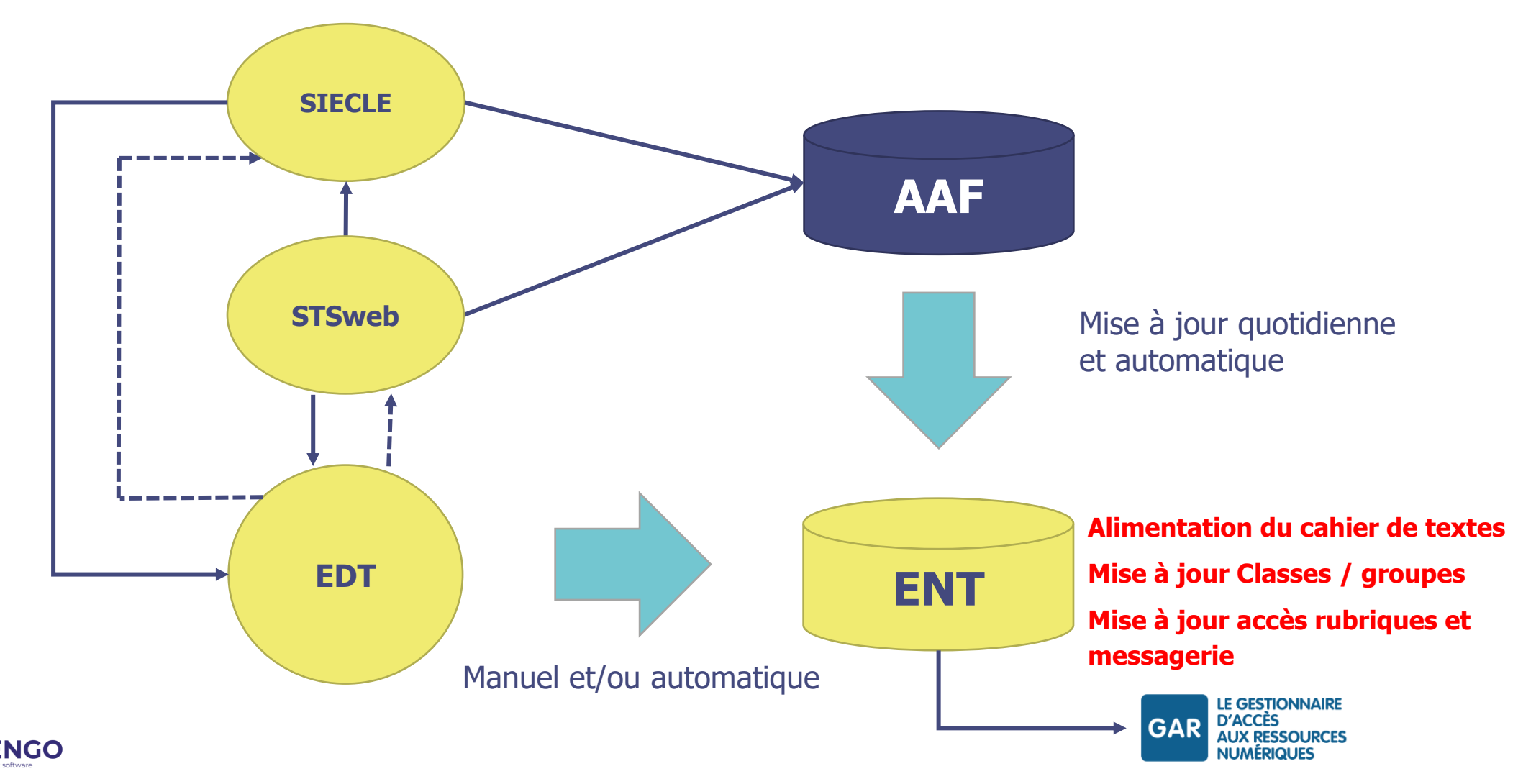

### **Import d'emploi du temps : COMMENT Procéder ?**

- Le pr**emier import d'emploi du temps** est à effectuer à la fin du mois d'août  $\bullet$
- Il est forcément manuel et doit être effectué à chaque nouvelle année scolaire.  $\bullet$

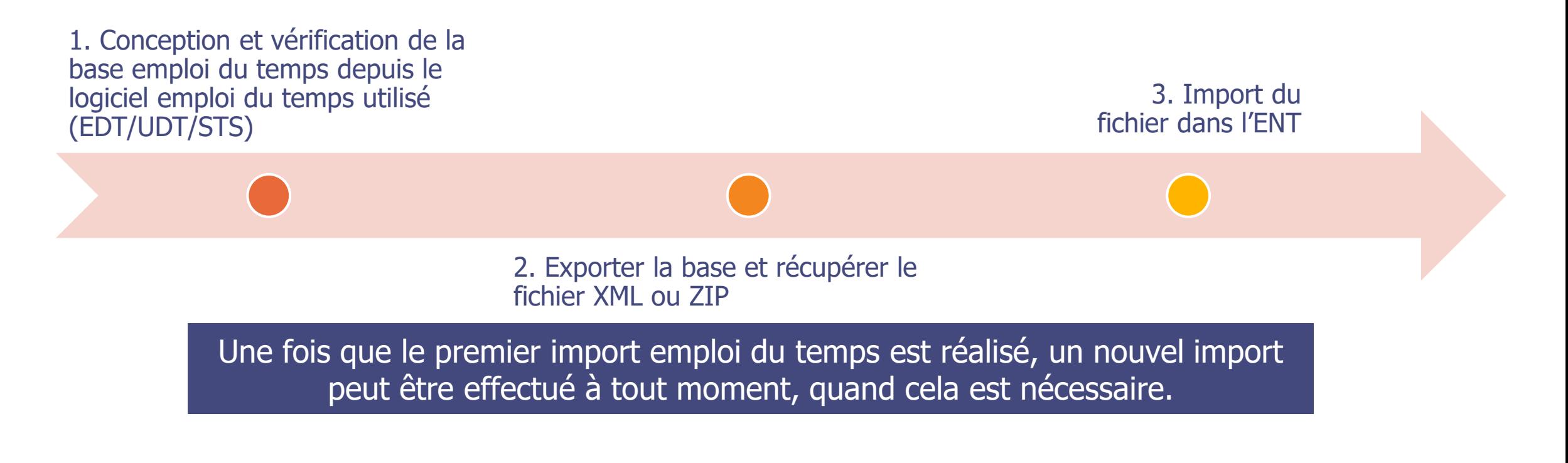

### **Import d'emploi du temps : pré-requis EDT**

- Seuls les cours positionnés sur des groupes sont importés dans l'ENT, particulièrement en ce qui concerne les "parties" de classe (une classe pouvant être décomposée en une ou plusieurs partie (s), des groupes doivent donc être créés dans EDT, sans quoi, les cours positionnés sur des parties de classes ne sont pas importés.
- Pour cela, depuis l'onglet "Emploi du temps > Cours", cliquer sur Editer puis "générer des groupes pour Pronote"

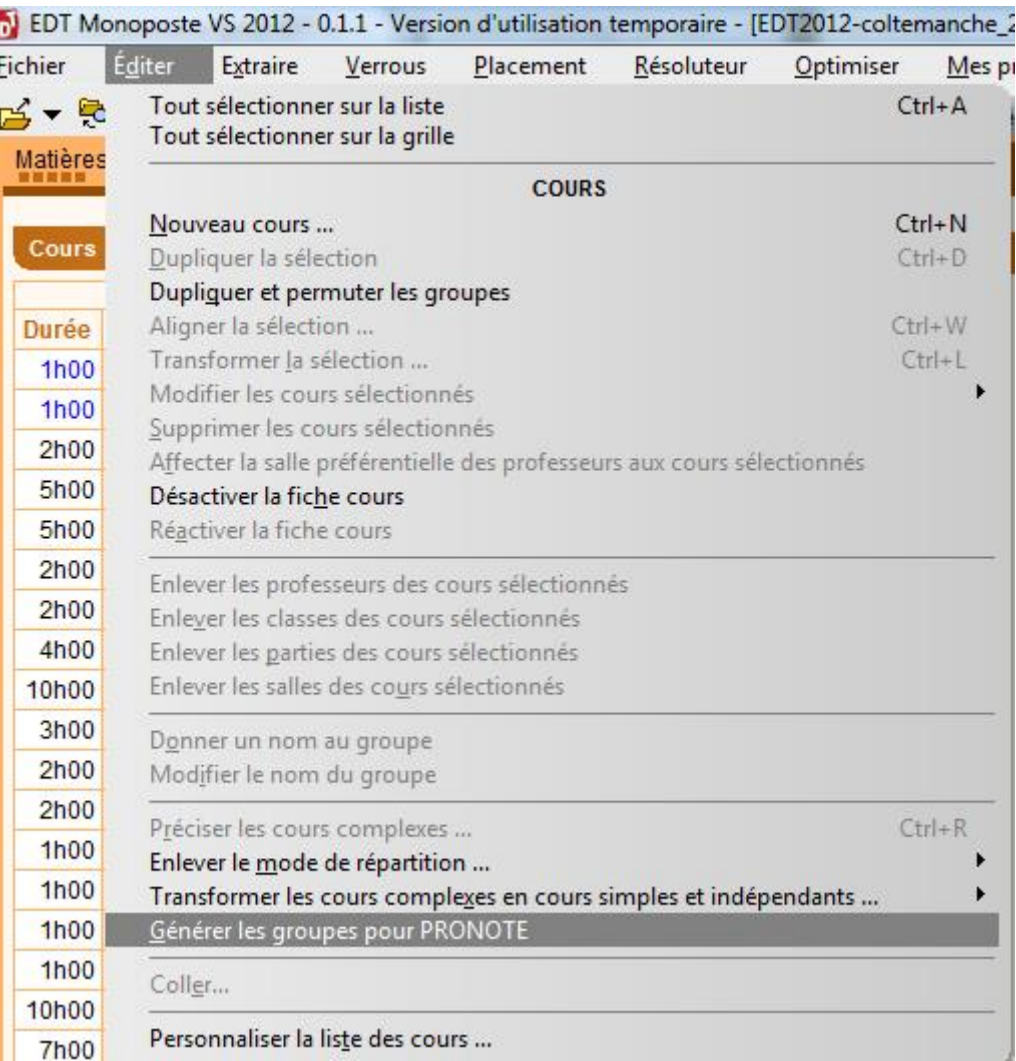

# **Import d'emploi du temps : génération du fichier d'export**

- Le fichier xml est exporté d'EDT 2021 selon le processus suivant :
- 1. "Imports/Exports"
- 2. "Socles ENT"
- 3. "Export manuel"
- 4. Spécifier « K-d'école » comme socle ENT
- **5.Pour le 1er export de l'année scolaire**, sélectionner un répertoire de destination Cet export génère dans le répertoire spécifié par l'utilisateur un fichier avec l'extension ".xml«

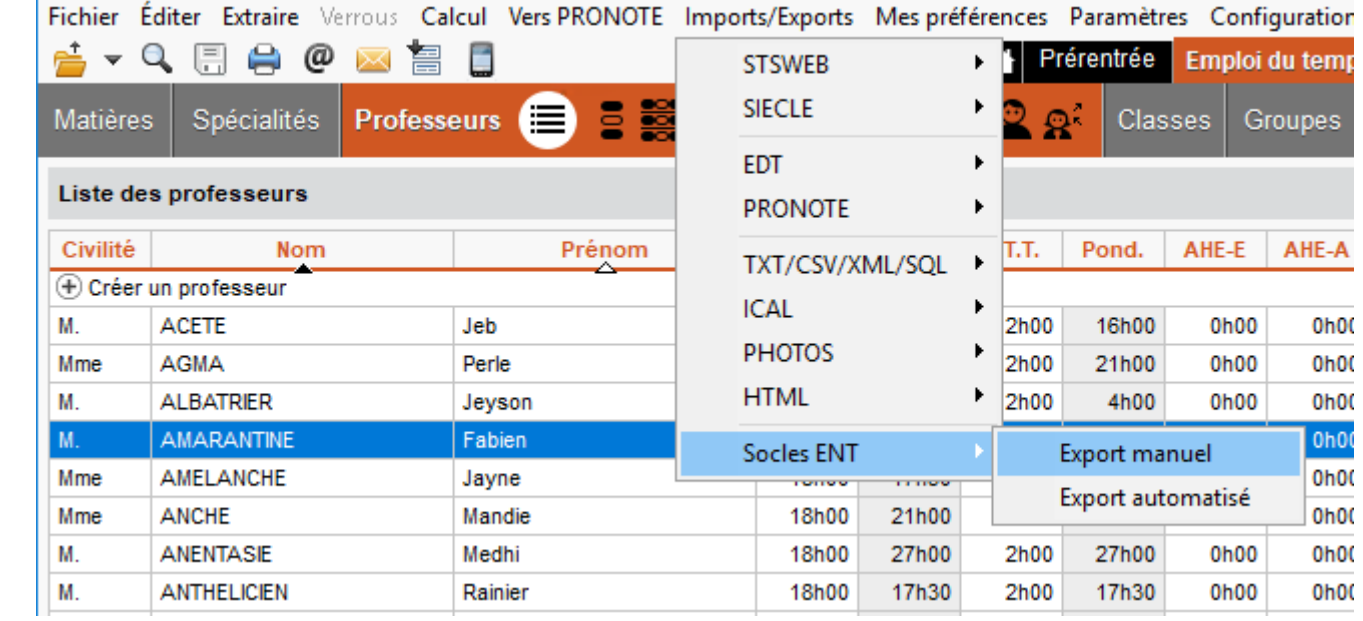

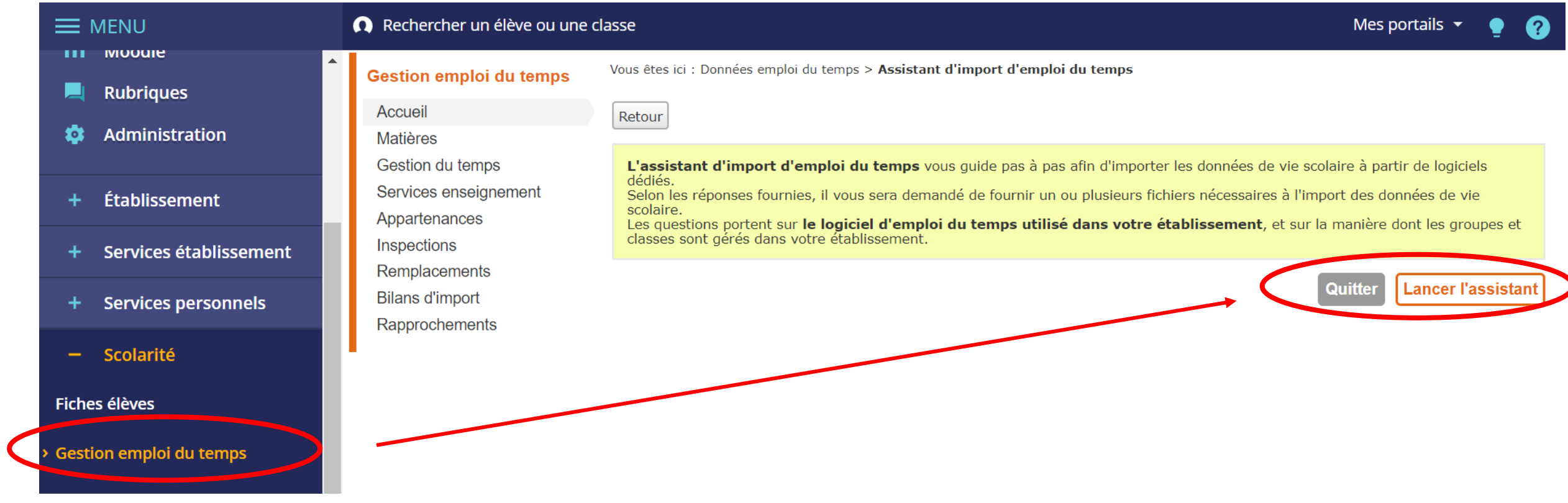

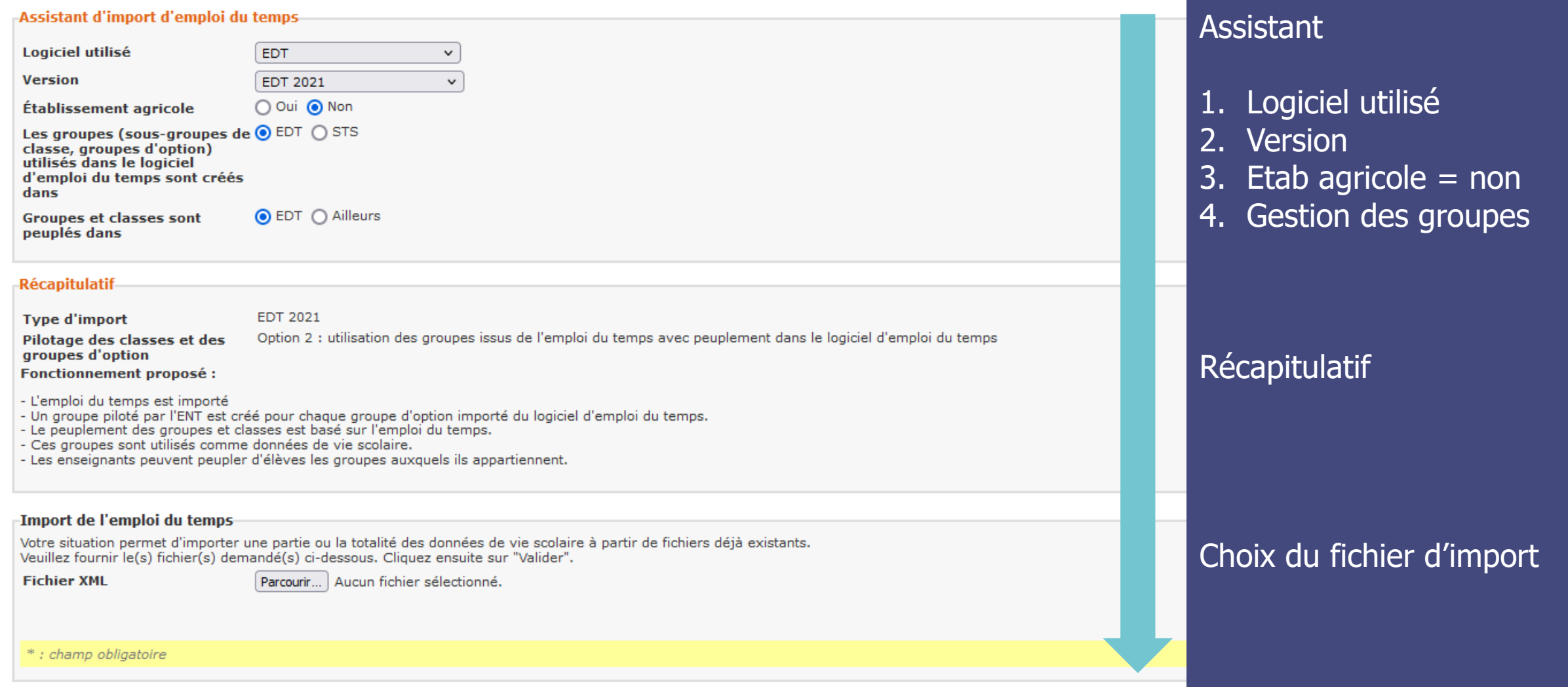

#### **O** Rapprochements

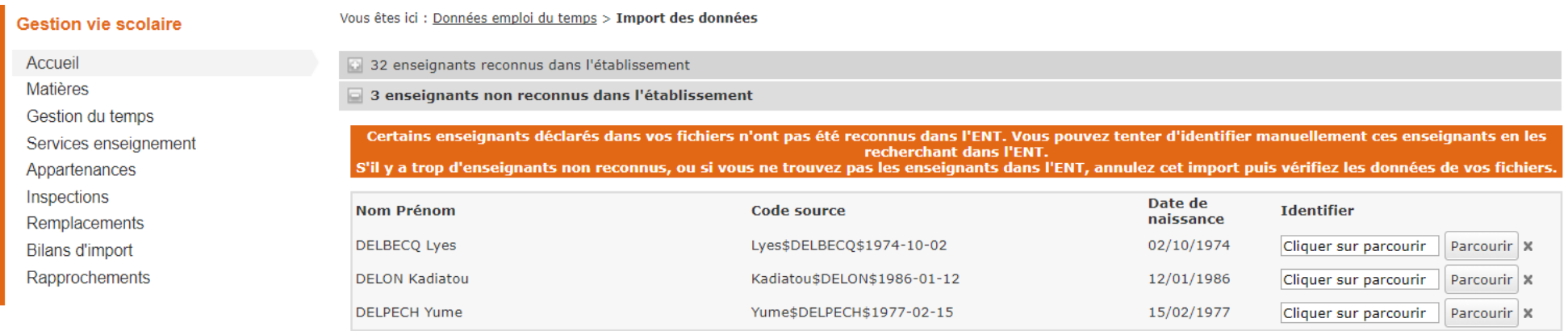

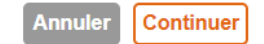

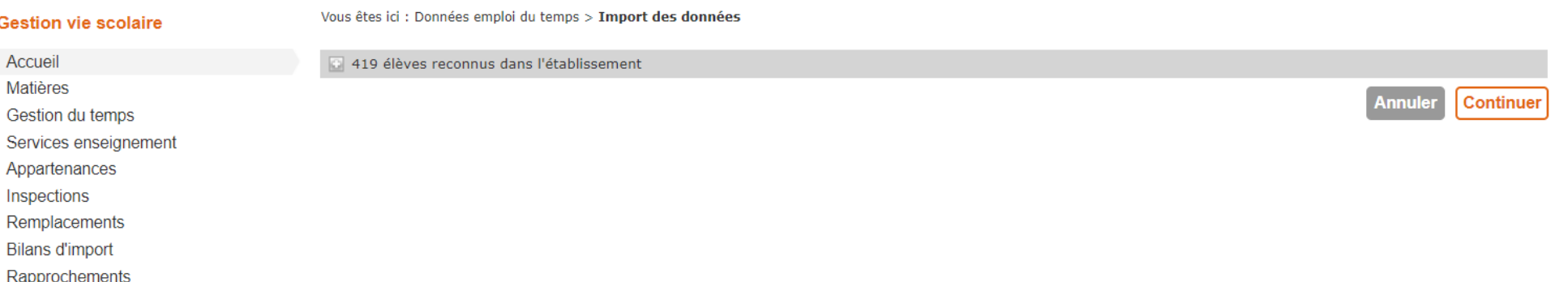

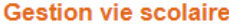

Vous êtes ici : Données emploi du temps > Import des données

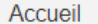

Matières

- Gestion du temps
- Services enseignement
- Appartenances
- Inspections
- Remplacements
- **Bilans d'import**
- Rapprochements
- Bilan préliminaire d'import des données de vie scolaire sauvegardées après validation :
- · Matières
	-
	- o 0 matière modifiée
- Périodes de fermeture
- $\circ$ 0 période de fermeture ajoutée
- 0 période de fermeture supprimée  $\circ$
- · Alternances
	- o 2 alternances ajoutées
	- 0 alternance modifiée  $\circ$
	- o 2 alternances supprimées
- Services d'enseignement
	- o 0 service d'enseignement ajouté dont 0 incomplet
	- $\circ$ 194 services d'enseignement modifiés dont 0 incomplet
	- 0 service d'enseignement supprimé dont 0 incomplet  $\circ$ Séances
- o 6749 séances en moins depuis l'import précédent
- Classes / Services d'enseignement
	- o 16 classes dont les services ont été importés
	- o 1 classe dont les services n'ont pas été importés
- Groupes d'option / Services d'enseignement
	- o 89 groupes d'option dont les services ont été importés
	- o 0 groupe d'option dont les services n'ont pas été importés
- Enseignants / Cours
- o 34 enseignants dont les cours ont été importés
- o 3 enseignants dont les cours n'ont pas été importés
- Gestion des classes et groupes d'option
	- o 0 groupe d'option à créer
	- o 0 groupe d'option à renommer
	- 0 classe et groupe d'option avec des enseignants à ajouter  $\circ$
	- o 0 classe et groupe d'option avec des élèves à ajouter

#### Bilan des données "emploi du temps à la semaine" depuis le début de l'année scolaire

- Remplacements
	- · Ecart depuis l'import précédent : 0 remplacement en plus
	- o Total cumulé de remplacements depuis le début de l'année scolaire : 0
- Annulations de cours
	- Ecart depuis l'import précédent : 4 annulations de cours en plus
	- Total cumulé d'annulations de cours depuis le début de l'année scolaire : 4  $\circ$
- Cours exceptionnels  $\bullet$ 
	- · Ecart depuis l'import précédent : 1 cours exceptionnel en plus
	- o Total cumulé de cours exceptionnels depuis le début de l'année scolaire : 7

#### Télécharger le bilan

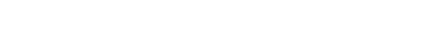

- o 0 matière ajoutée
	-

#### **O** Bonnes pratiques

- 1. Peupler les groupes dans l'Emploi du temps et non pas directement dans l'ENT
- 2. Gestion des parties de classes EDT : Générer les groupes pour Pronote, dans EDT, permet de créer des groupes pour chaque cours positionné sur une partie de classe
- 3. Importer l'emploi du temps le plus tôt possible
- 4. Alimenter STSWEB le plus tôt possible. Cette procédure est totalement indépendante et n'a pas d'impact sur la remontée des VS
- 5. Pour les établissements utilisateurs du module de vie scolaire de l'ENT, l'import d'emploi du temps est la condition sine qua non pour pouvoir faire l'appel le jour de la rentrée

#### **SOMMAIRE**

- Alimentation de l'ENT
	- AAF
	- Import d'emploi du temps
- Distribution des comptes
- Blocage des accès
- **Connecteurs** 
	- GAR et connecteurs SSO
	- **o** Pronote
- Page publique
- **O** Support et Assistance

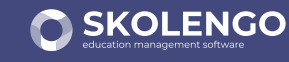

#### **Distribution des comptes**

A partir de cette rentrée, les élèves et parents pourront accéder à l'ENT avec les identifiants EduConnect.

- La recommandation académique est la suivante :
	- **O** Auto-inscription des parents sur EduConnect
	- O Distribution des identifiants EduConnect pour les élèves par les établissements

Comptes Enseignants, Personnels de Direction et autres comptes EN **O** Pas de distribution de comptes dans l'ENT, ils sont gérés via Arena

#### **SOMMAIRE**

- Alimentation de l'ENT
	- AAF
	- Import d'emploi du temps
- Distribution des comptes
- Blocage des accès
- **Connecteurs** 
	- GAR et connecteurs SSO
	- **o** Pronote
- Page publique
- **O** Support et Assistance

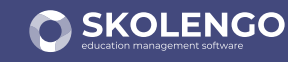

# **Blocage des accès ENT**

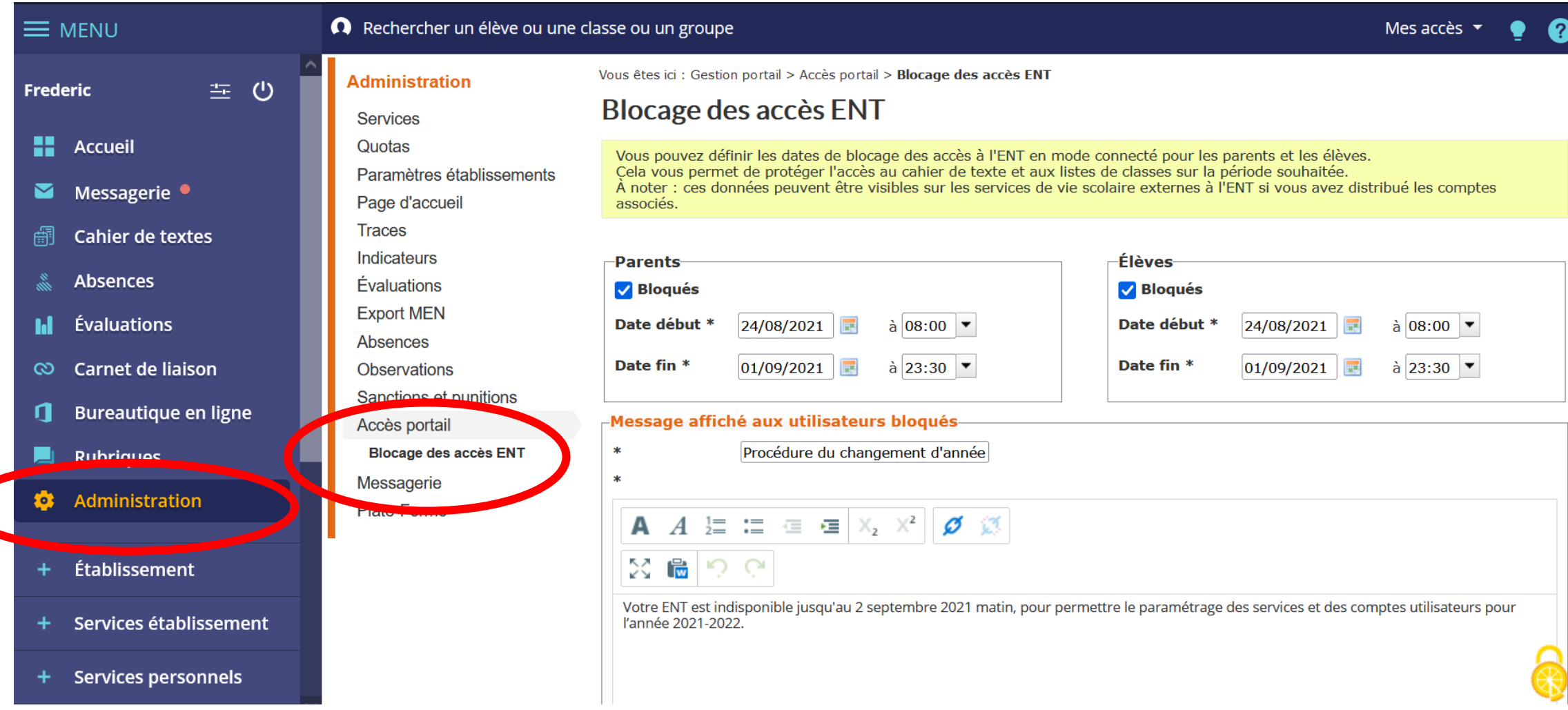

#### **SOMMAIRE**

- Alimentation de l'ENT
	- AAF
	- Import d'emploi du temps
- Distribution des comptes
- Blocage des accès
- **o** Connecteurs
	- GAR et connecteurs SSO
	- **o** Pronote
- Page publique
- **O** Support et Assistance

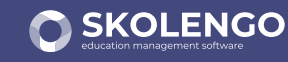

#### **Connecteurs vers les services tiers**

- **O** Le GAR ne se substitue pas à l'ensemble des connecteurs
	- E-sidoc et PMB
	- Folios
	- Outils de vie scolaire hors ENT
	- Gestion des compétences hors ENT
- Chaque établissement a la charge de configurer les connecteurs nécessaires

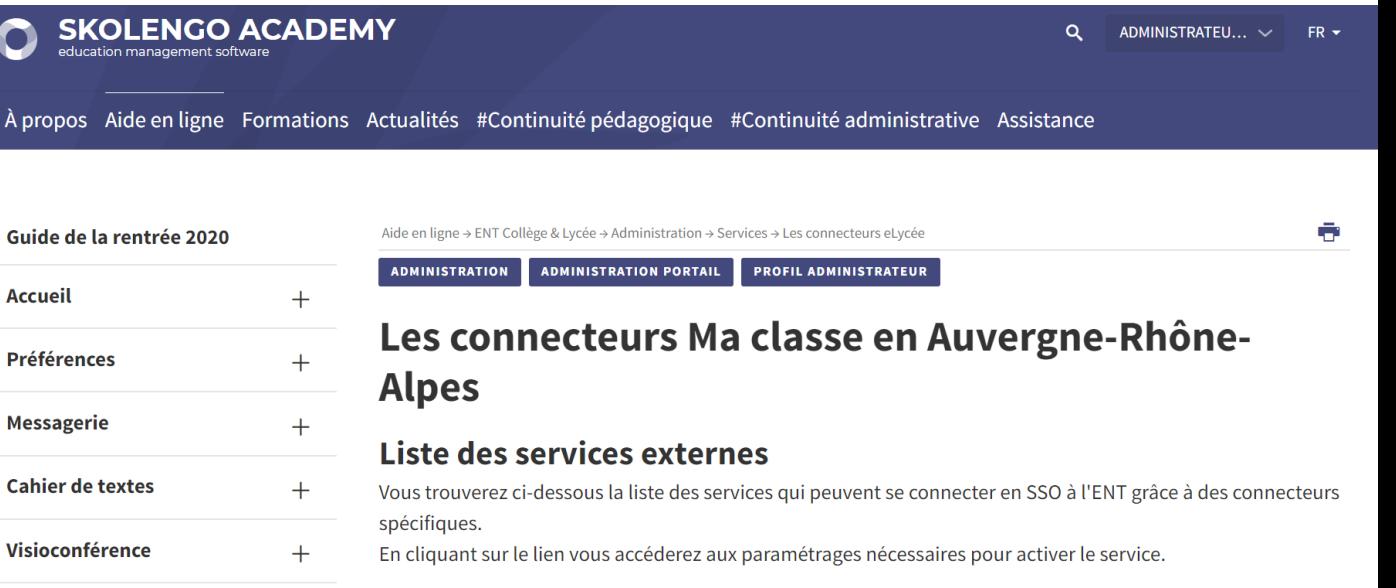

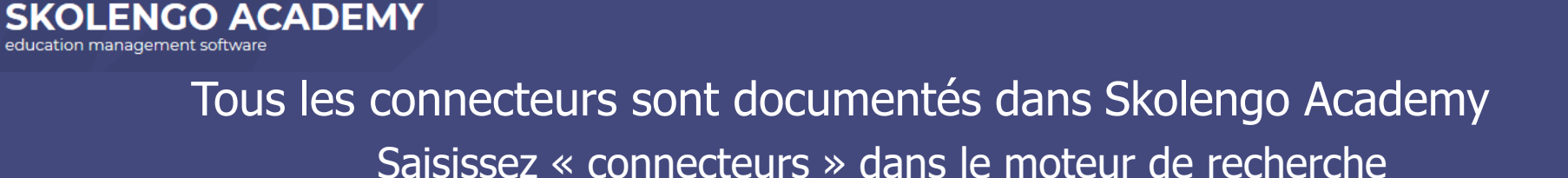

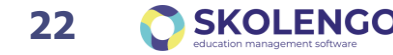

#### **Cas particulier du connecteur Pronote dans l'ENT**

Ce connecteur fonctionne quel que soit le mode d'hébergement de Pronote

- En établissement
- Chez Index Education
- La configuration du connecteur se fait en 3 étapes
- Mise en place du lien qui permet aux utilisateurs d'accéder à Pronote depuis l'ENT
- 2. Rapprochement des comptes Pronote et des comptes de l'ENT
- 3. Mise en place du bloc Pronote en page d'accueil
- Cette section ne s'adresse pas aux établissements utilisateurs du module de vie scolaire Kosmos

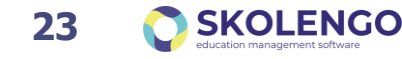

#### **Connecteur Pronote : mise en place du lien SSO**

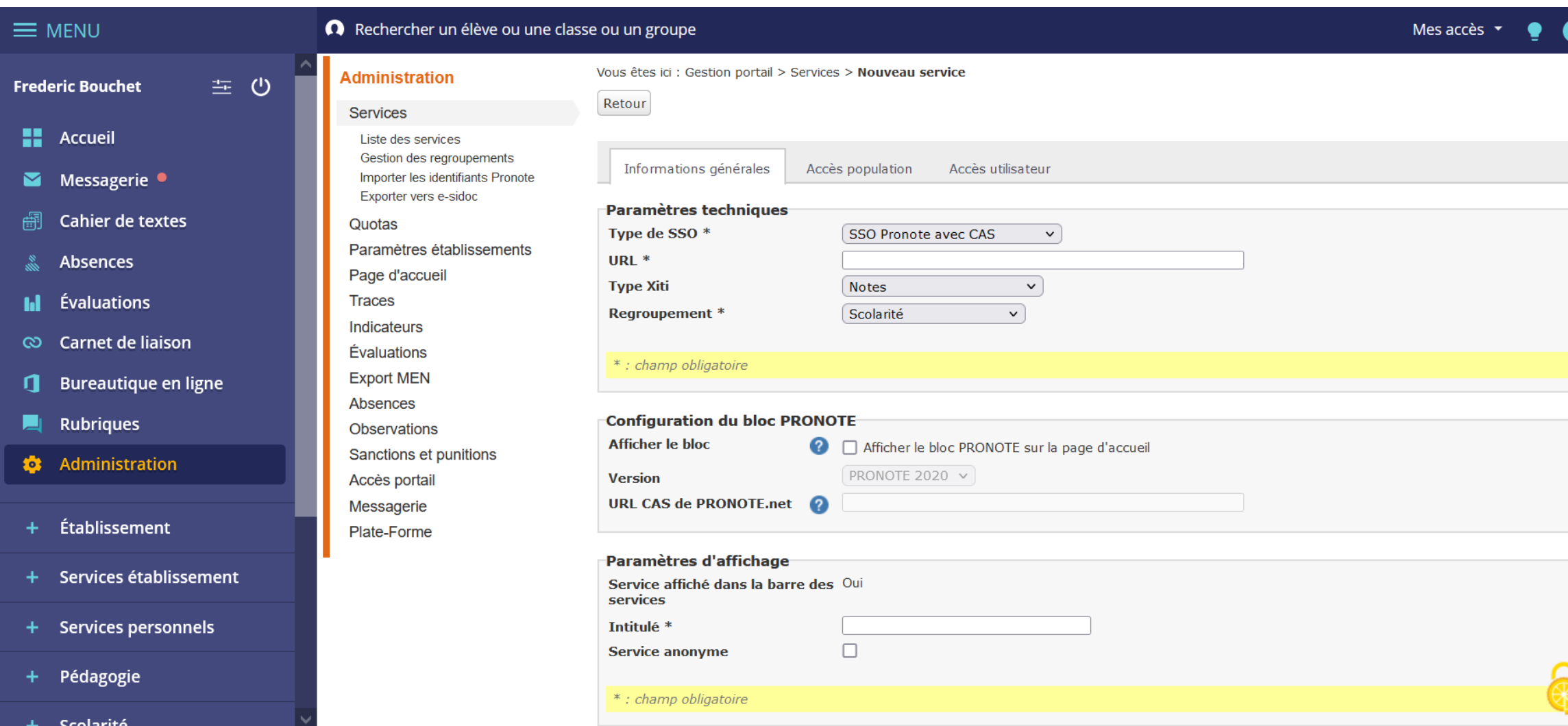

#### **Connecteur Pronote : Export des identifiants**

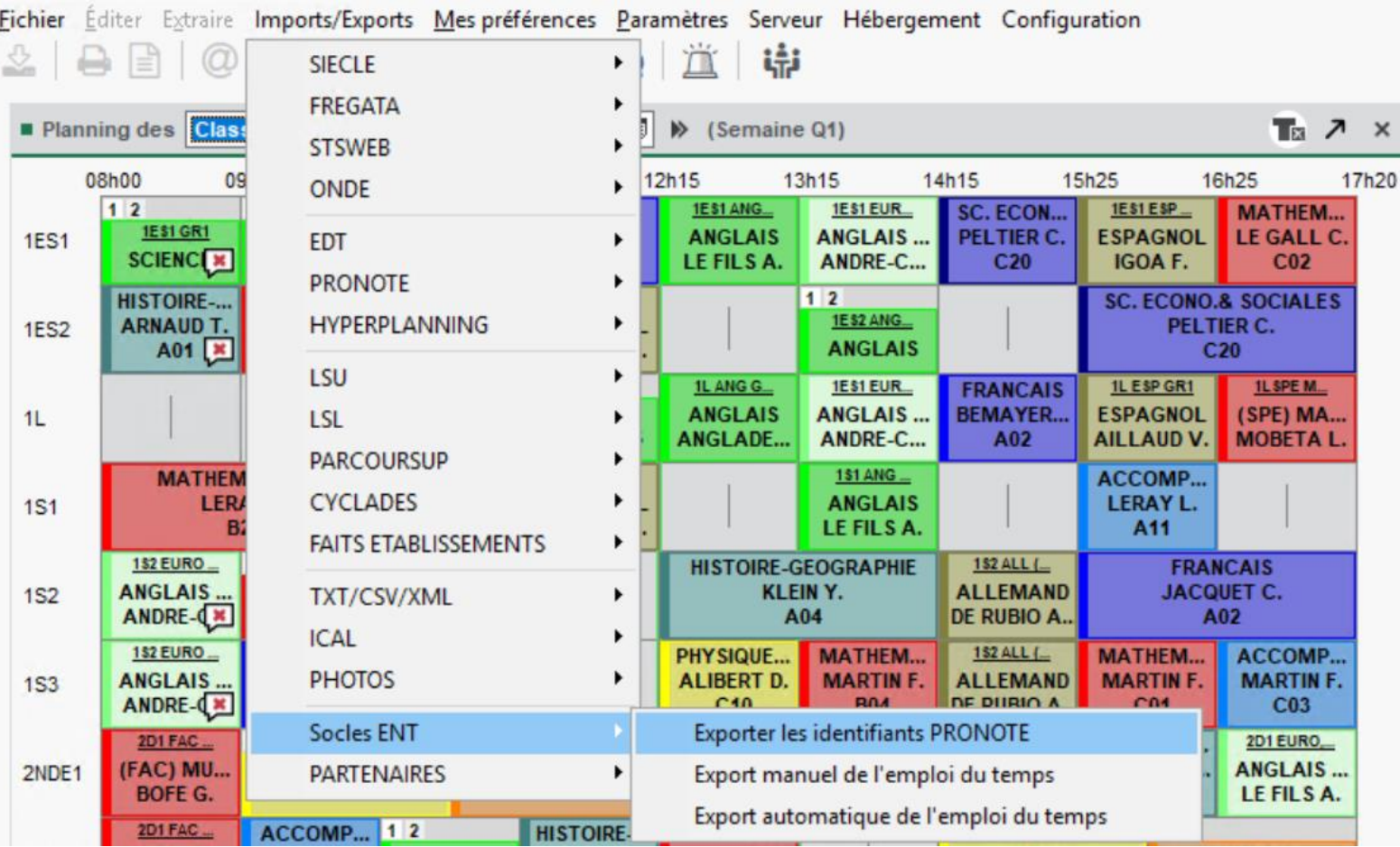

#### **Connecteur Pronote : import des identifiants dans l'ENT**

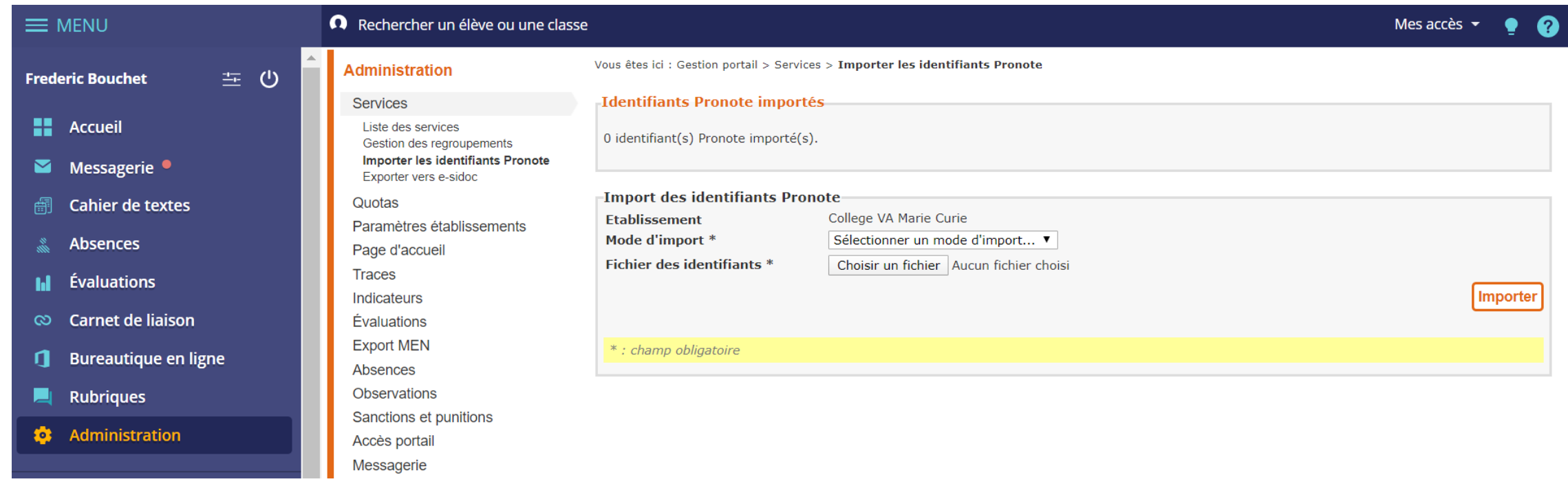

#### **Connecteur Pronote : Bloc Pronote en page d'accueil**

- **O** Le bloc Pronote permet aux élèves et aux parents d'accéder depuis leur page d'accueil
- aux dernières notes
- Aux derniers événements de vie scolaire

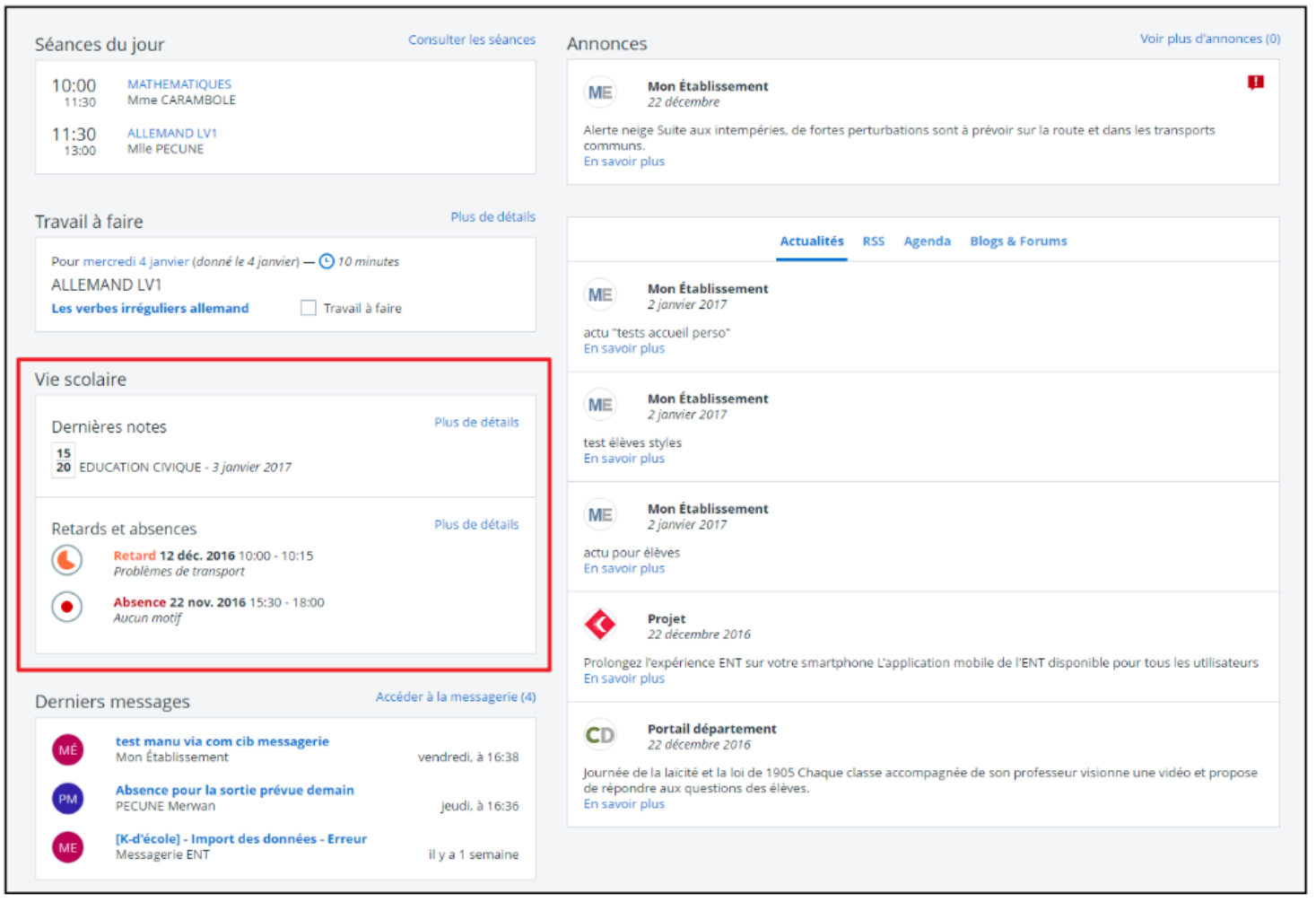

#### **Connecteur Pronote : documentation détaillée**

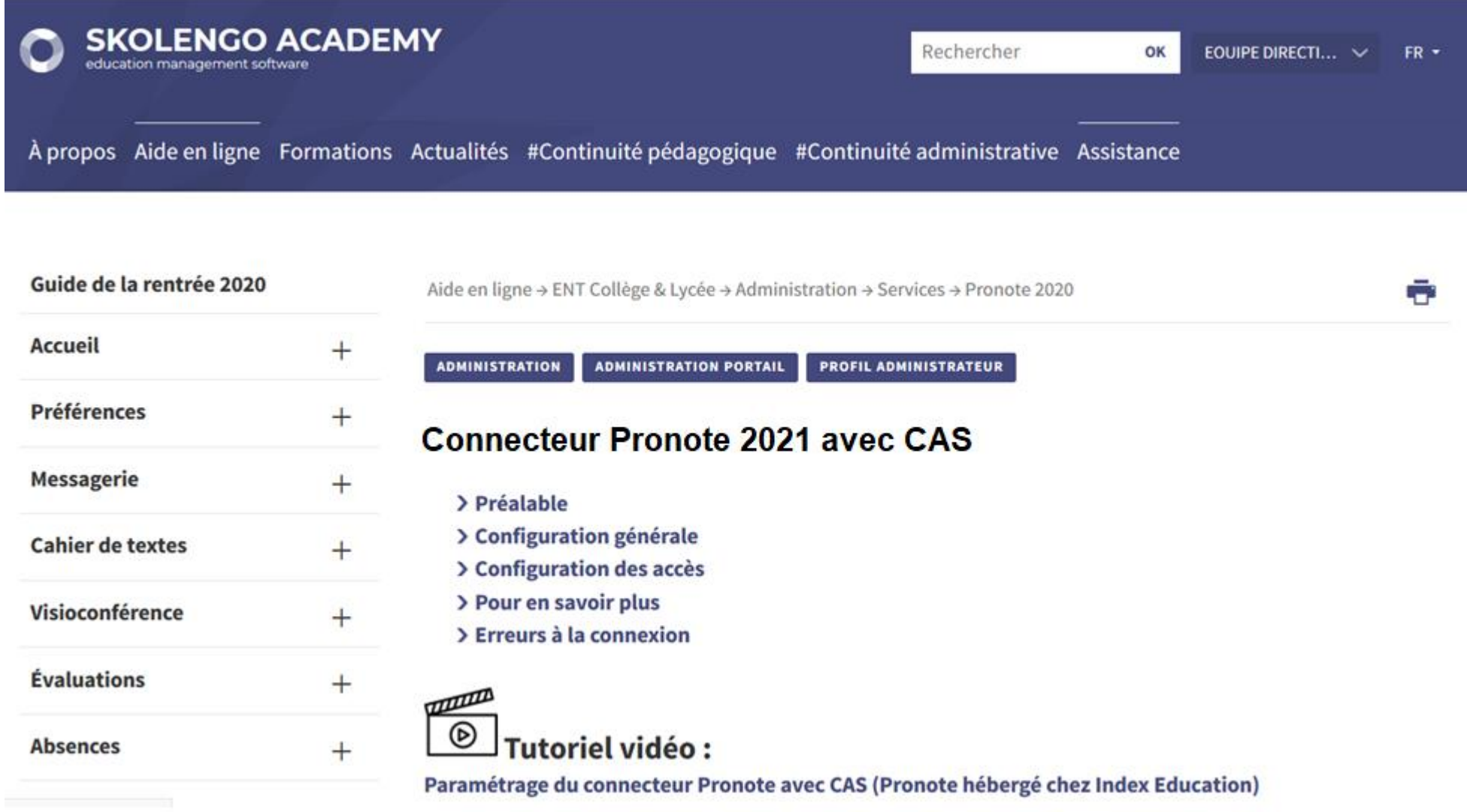

#### **SOMMAIRE**

- Alimentation de l'ENT
	- AAF
	- Import d'emploi du temps
- Distribution des comptes
- Blocage des accès
- **Connecteurs** 
	- GAR et connecteurs SSO
	- **o** Pronote
- Page publique
- **O** Support et Assistance

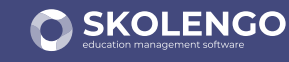

## **Mise à jour de la page publique**

- **O** En cette période de rentrée il est important de donner de l'information aux utilisateurs qui ne peuvent pas encore se connecter. La page publique (site web de l'ENT) est faite pour ça.
- **O** Pour rappel, vous disposez d'un tutoriel dans Skolengo Academy pour vous guider dans la construction de votre page publique

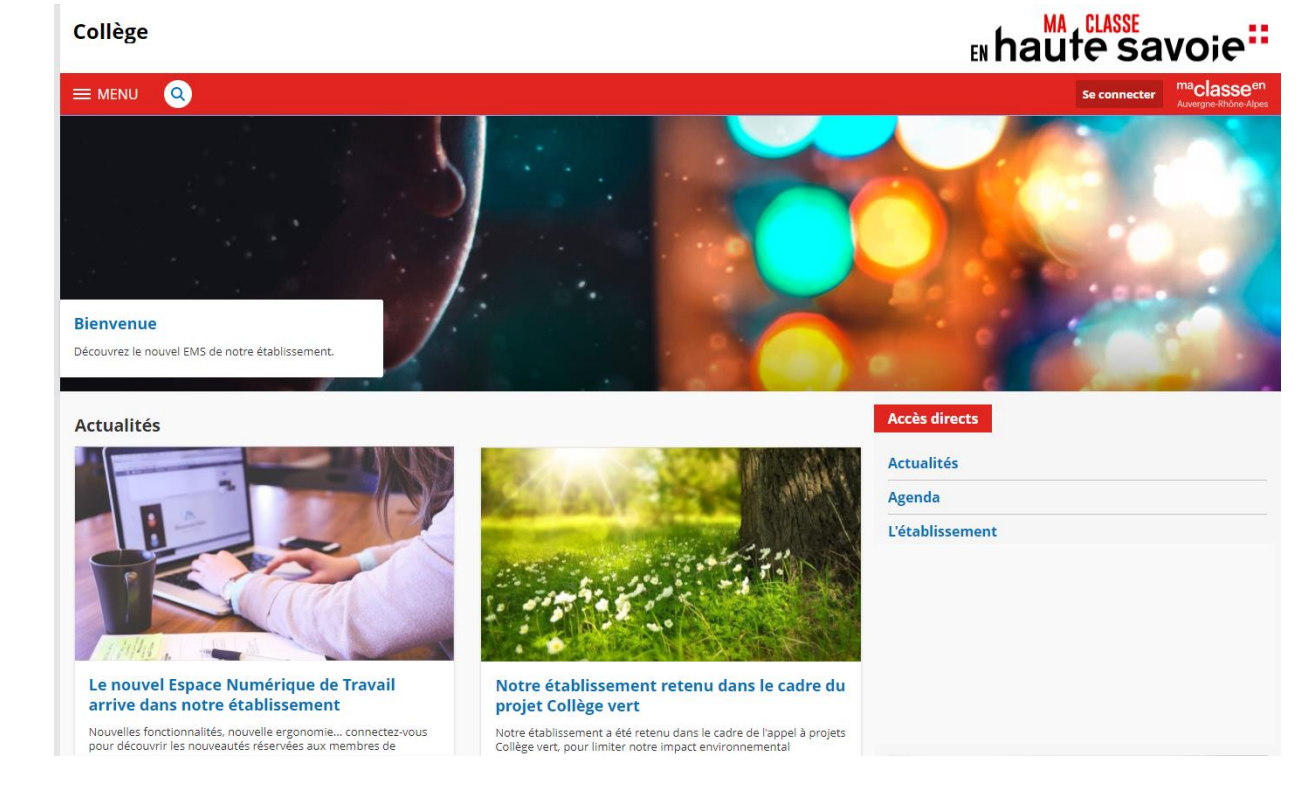

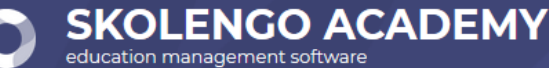

**[Documentation disponible ICI](https://www.skolengo-academy.org/page-d-accueil-publique/parametrer-la-page-d-accueil-publique-95865.kjsp?)**

# **Mise à jour de la page publique**

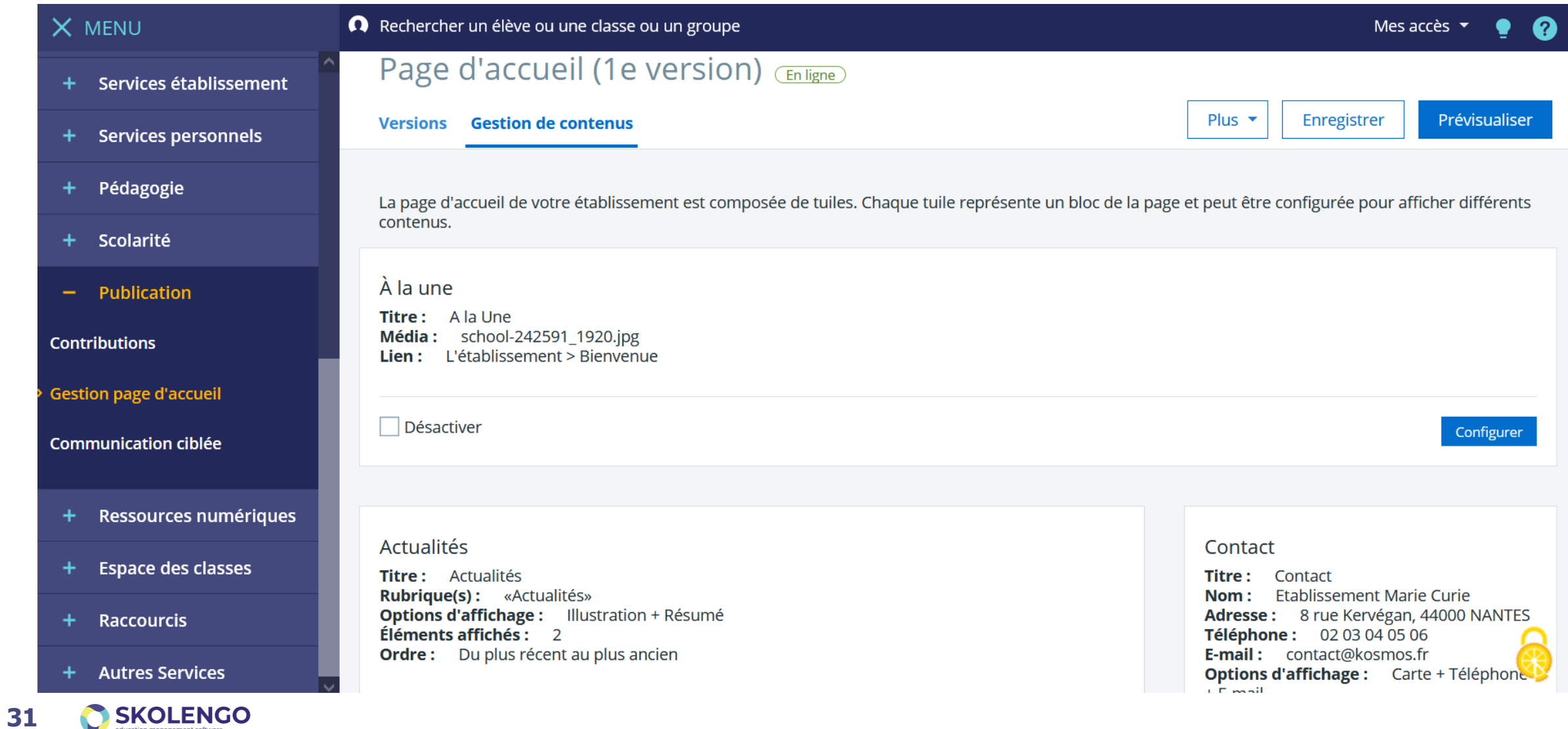

#### **SOMMAIRE**

- Alimentation de l'ENT
	- AAF
	- Import d'emploi du temps
- Distribution des comptes
- Blocage des accès
- **Connecteurs** 
	- GAR et connecteurs SSO
	- **o** Pronote
- Page publique
- **o** Support et Assistance

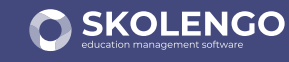

#### **Support et assistance**

Le support est assuré par Kosmos. Seules les personnes habilitées ont accès à ce support

- <sup>o</sup> 3 personnes par établissement (dont référent(e)s ENT) + 1 personne supplémentaire en cas d'utilisation du module de vie scolaire de l'ENT
- La liste des personnes habilitées est constituée à partir des déclarations des établissements via un formulaire disponible sur l'ENT, et peut être mis à jour en cours d'année
- **O** Déclaration des incidents
	- Via une plateforme de déclaration d'incidents en ligne
	- Par téléphone (0805 69 01 38)
- L'académie est compétente pour
	- Les questions relatives à l'annuaire académique fédérateur
	- **O** Les questions relatives à EduConnect
	- Le support aux usages pédagogiques via notamment sa liste de diffusion

#### **Support et assistance**

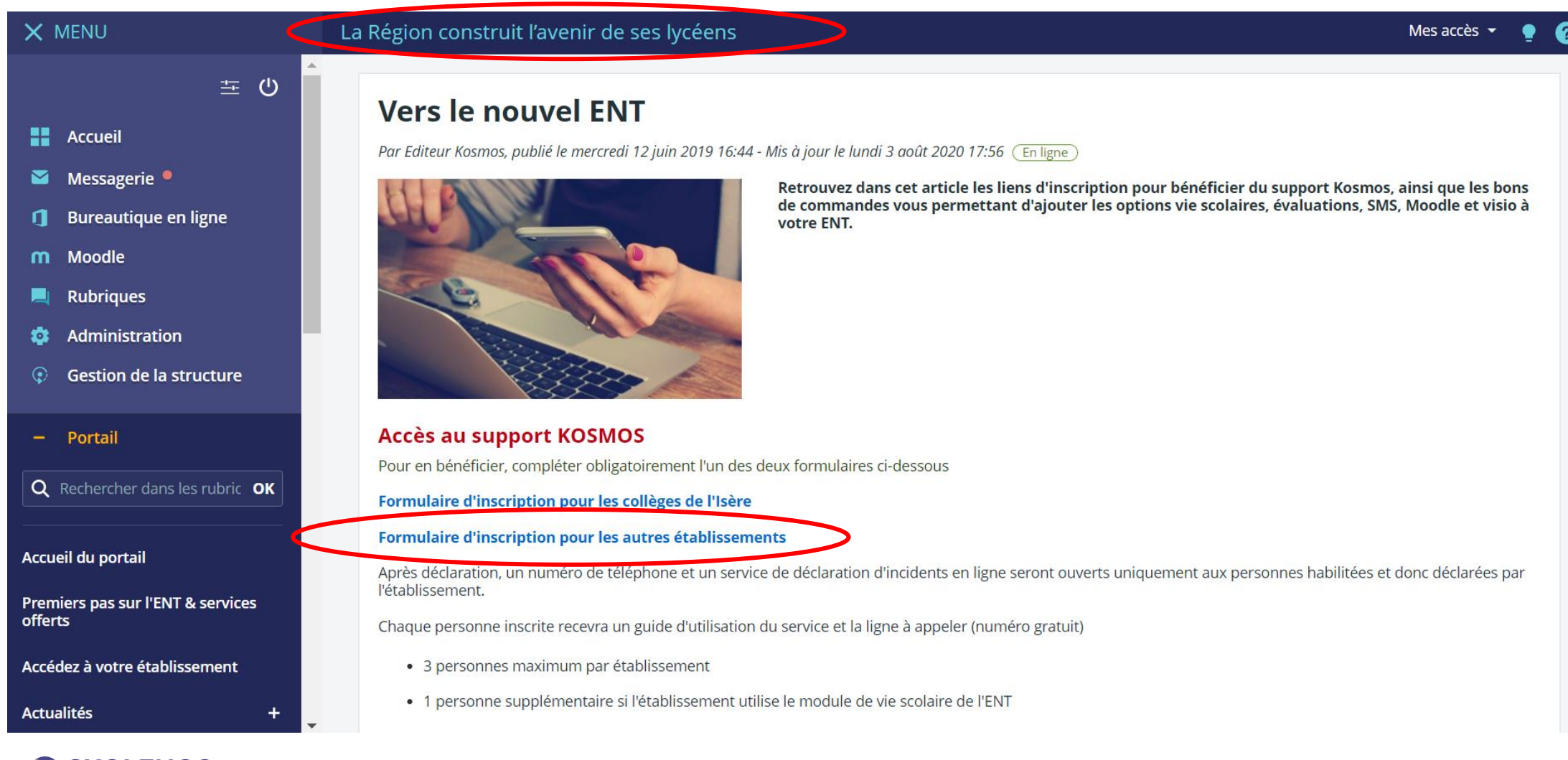

#### **Ressources complémentaires et accompagnement**

- Des demi-journées d'accompagnement Kosmos en établissement auront lieu du 14 au 23 septembre
- Les établissements peuvent contacter l'Académie pour la mise en place de formations locales et l'accompagnement des utilisateurs
- Le portail ENT de l'Académie est régulièrement alimenté de ressources pour le développement des usages https://ac-grenoble.ent.auvergnerhonealpes.fr/

Le portail du Département propose également de nombreux contenus https://hautesavoie.ent.auvergnerhonealpes.fr/

**Académie de Grenoble** Site de Grenoble .<br>18 : 04 76 74 74 N La pédagogie avec l'ENT **Da** Classeur pédagogiqu

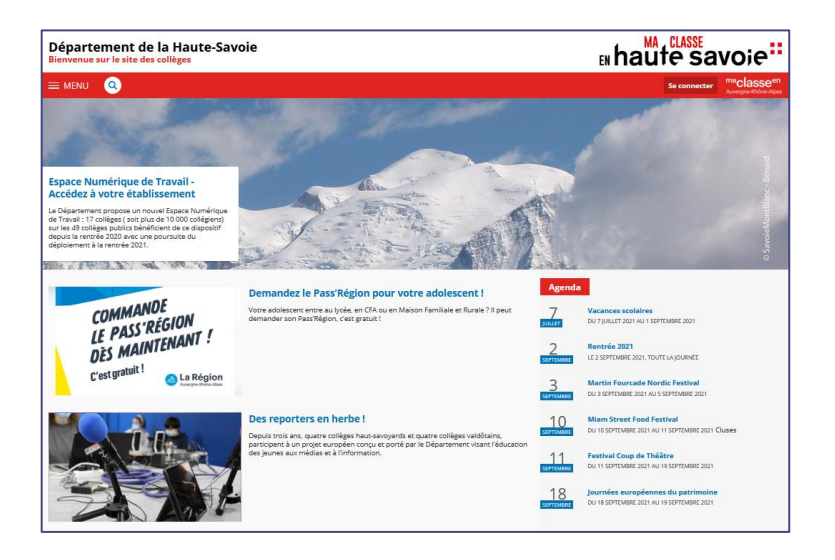

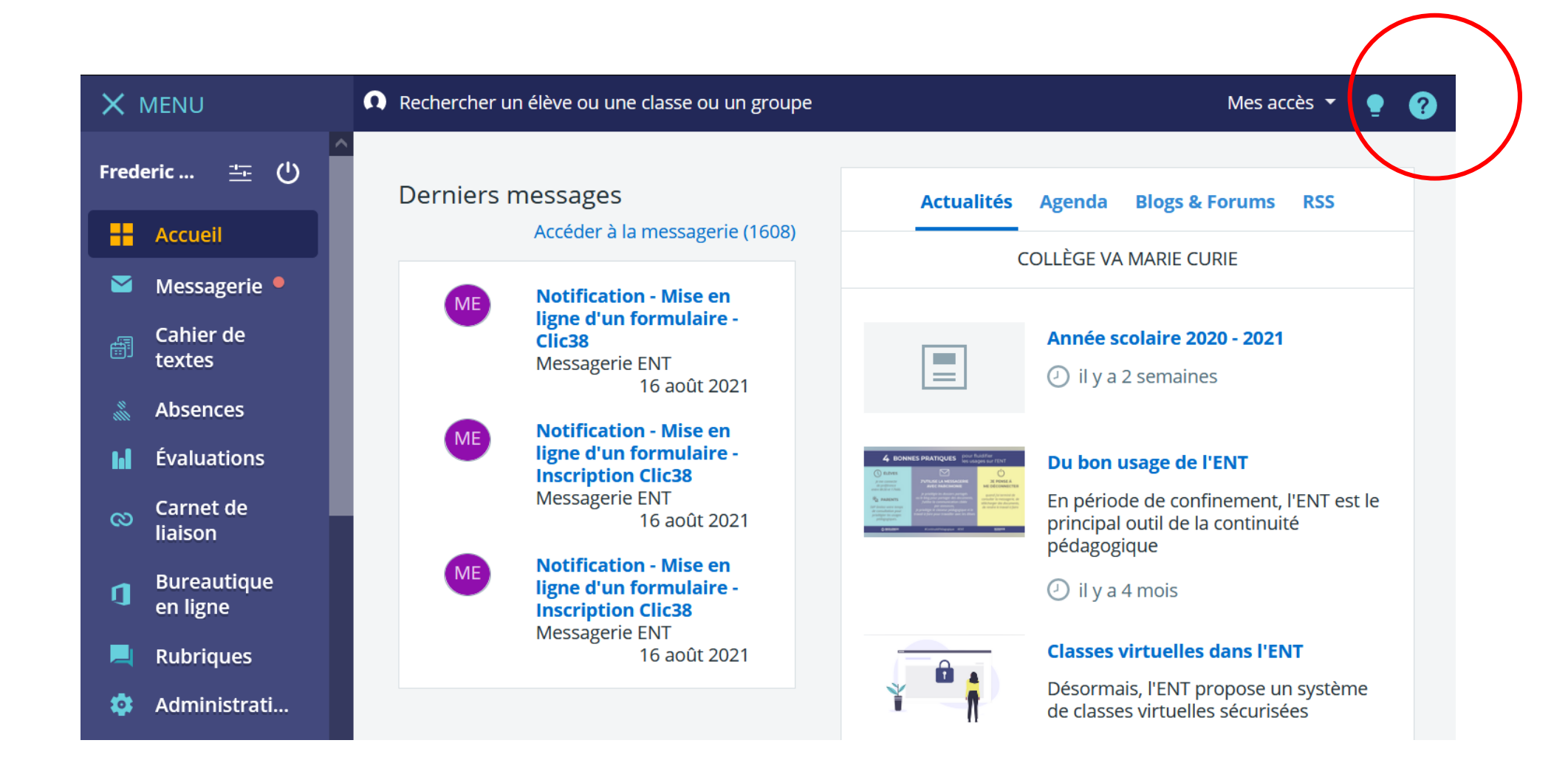

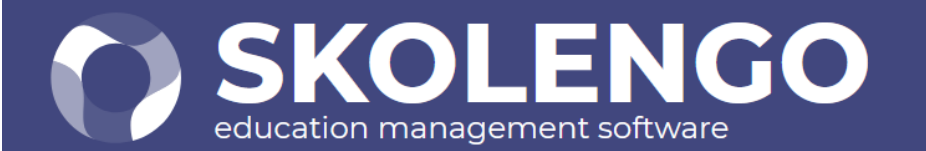

#### **Bienvenue**

Veuillez sélectionner votre espace

SKOLENCO espace numérique J'utilise un ENT : Éclat-BFC, Mon Bureau Numérique, etc. **O SKOLENGO** gestion J'utilise le module Gestion administrative et financière de Skolengo

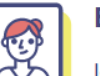

#### **Espace invité**

Je n'ai pas de compte sur Skolengo et j'utilise un compte temporaire

Je ne parviens pas à accéder à Skolengo Academy

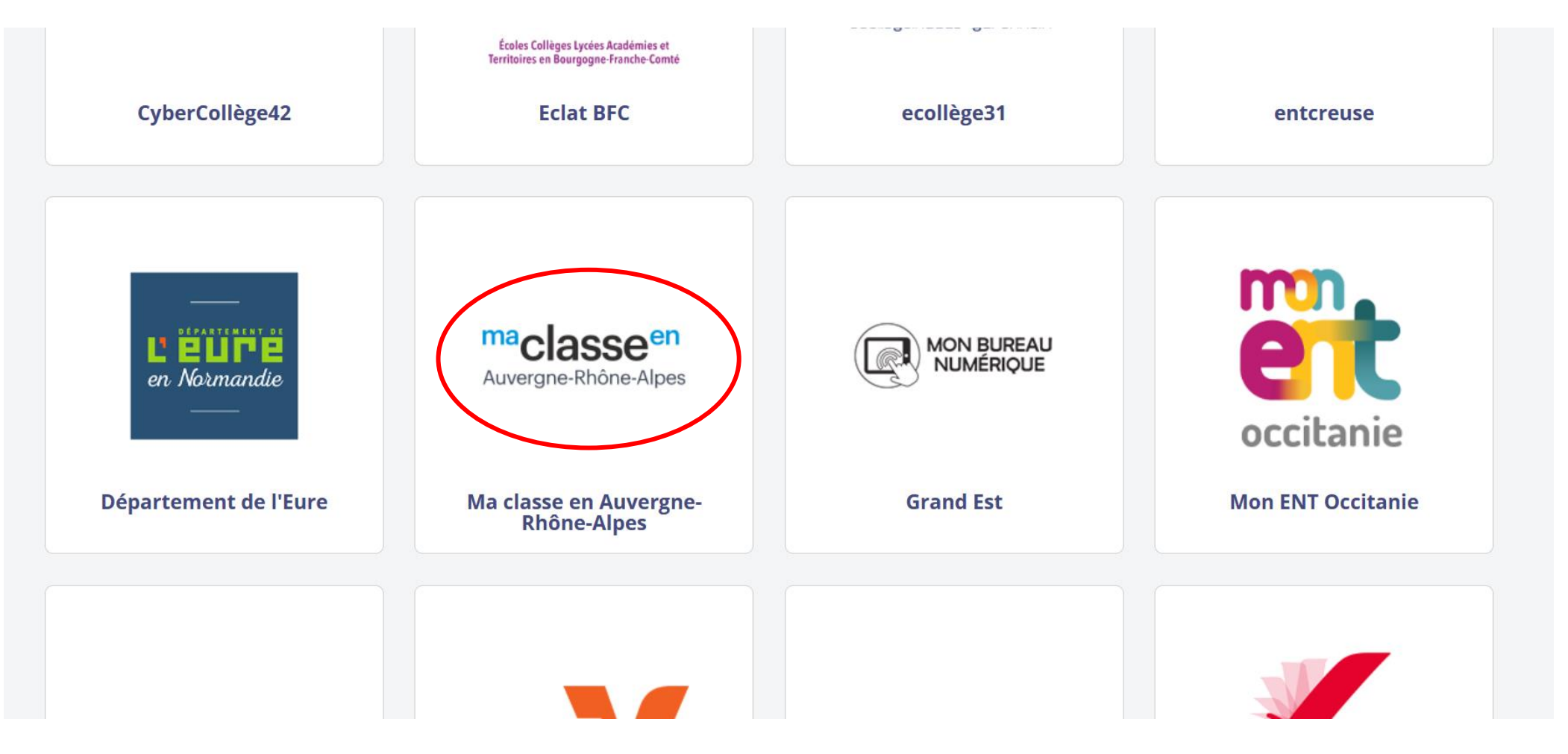

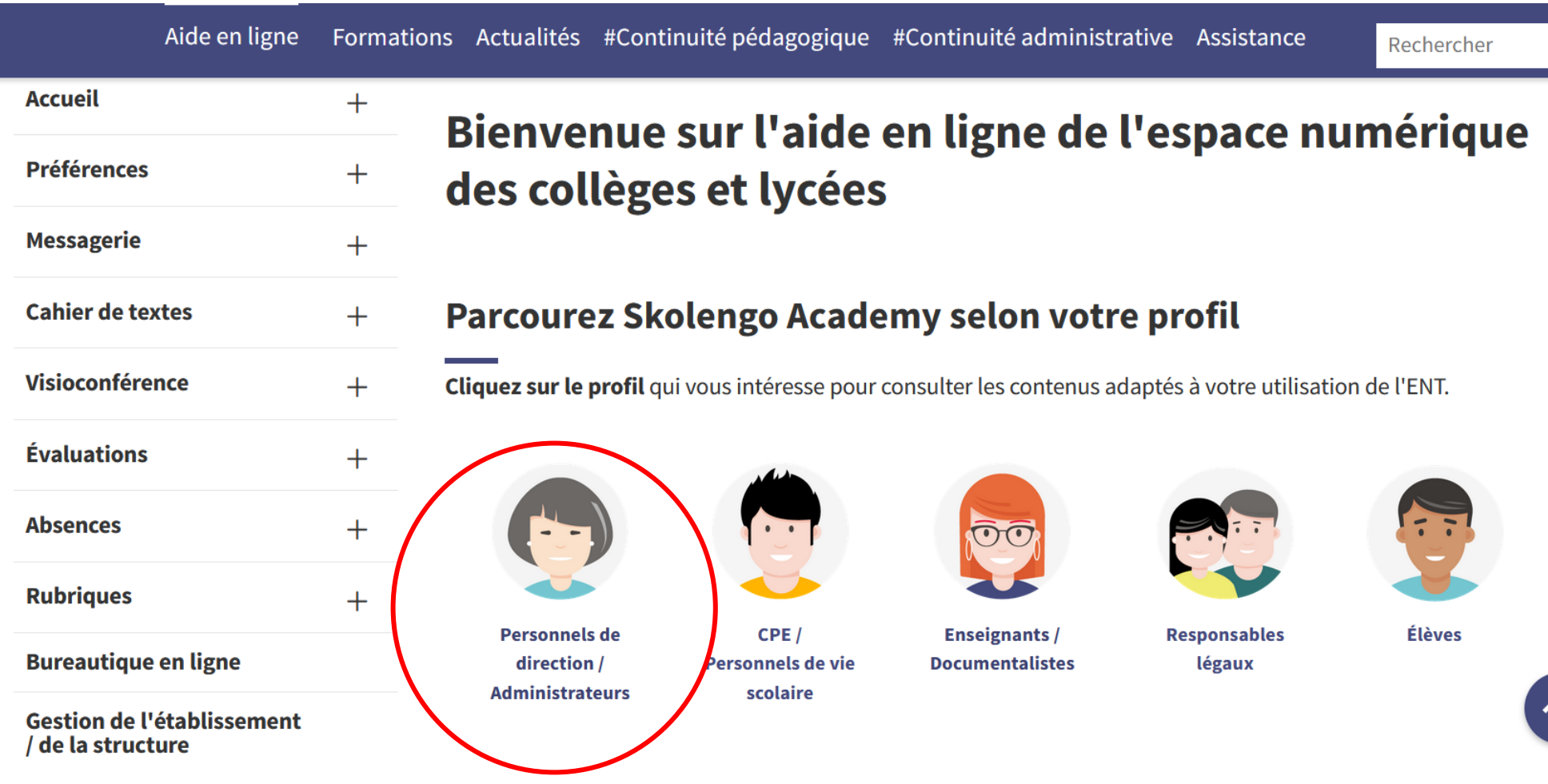

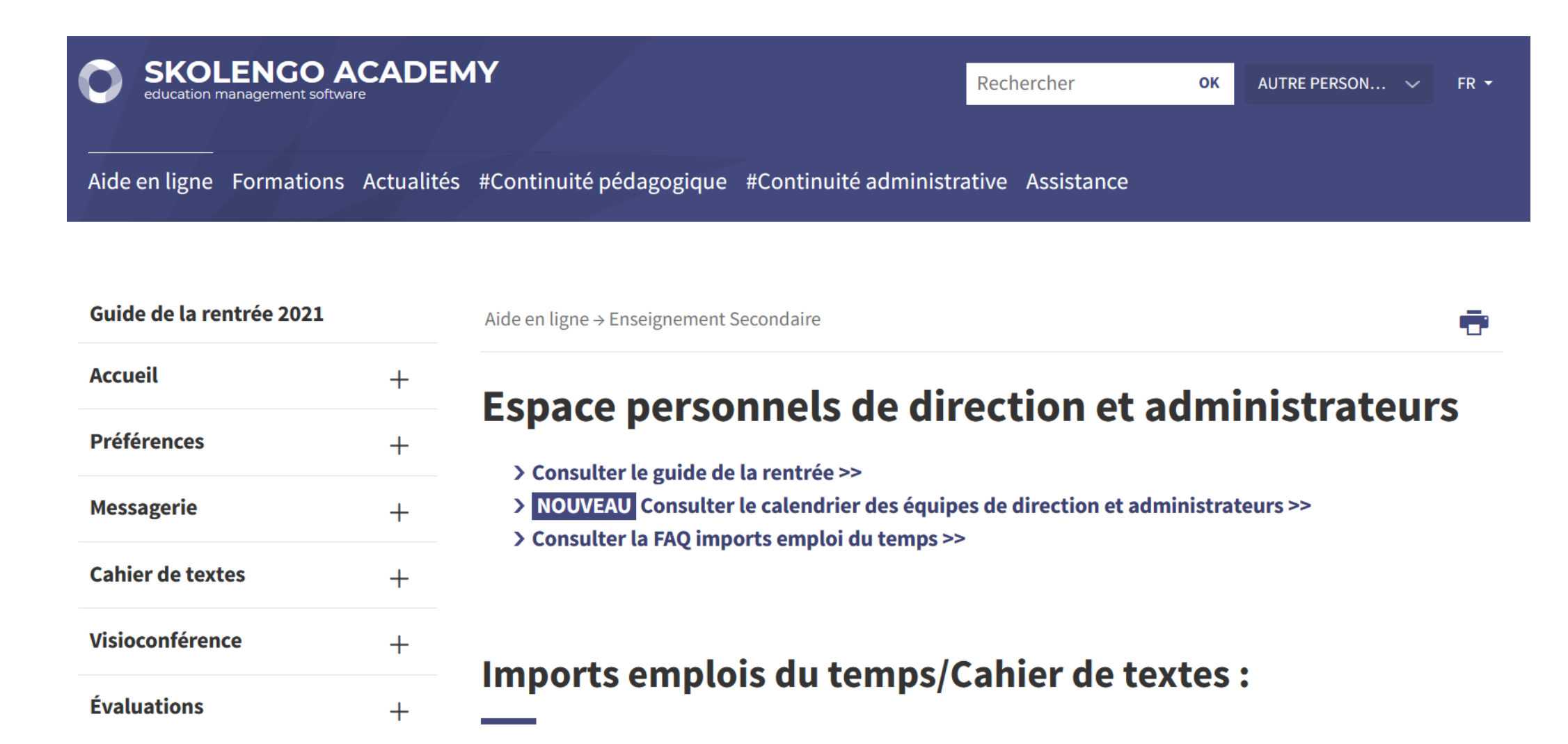

## **Questions / réponses**

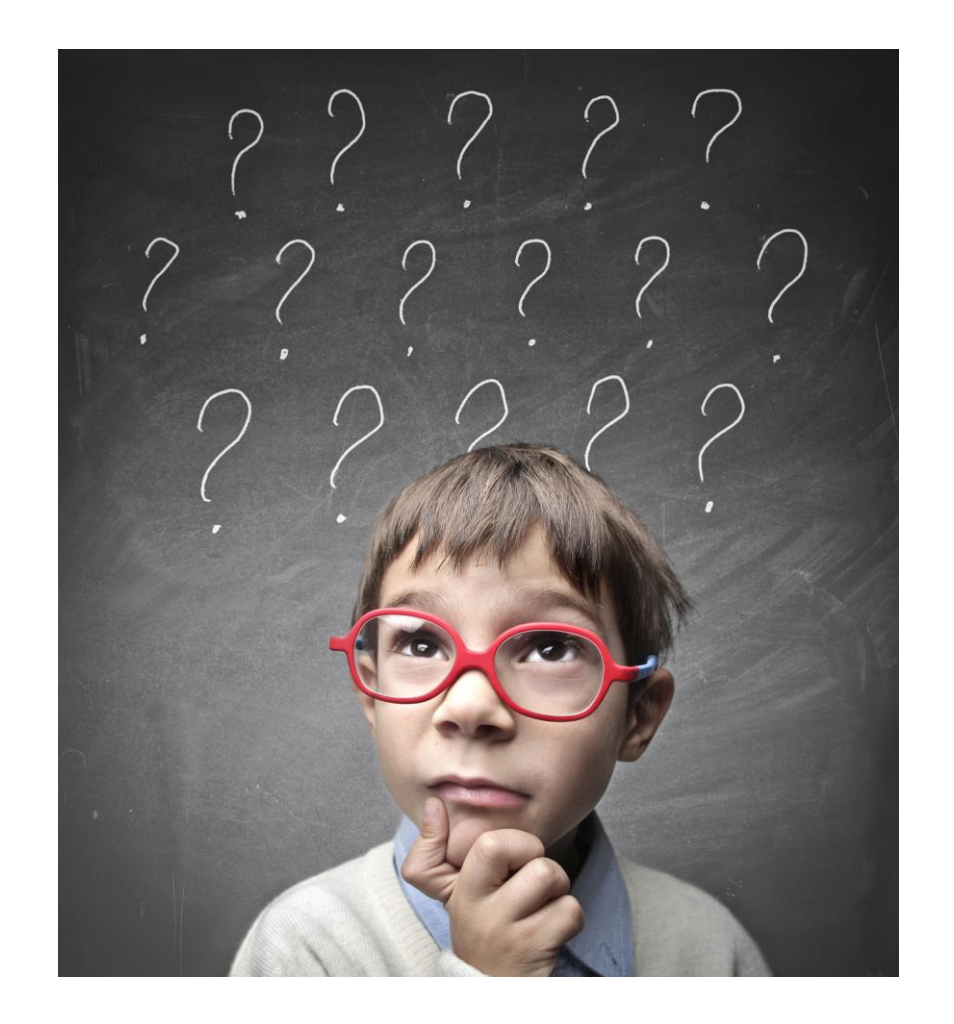

#### Merci de votre attention.

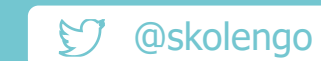

contact@skolengo.com  $\boxtimes$ 

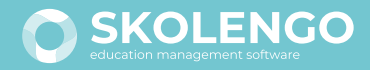

www.skolengo.com